## Q:校內可以連,校外不能連?

A:可能會是以下幾種情形,

1. 若開瀏覽器時出現以下畫面,表示被本校資安設備攔阻。

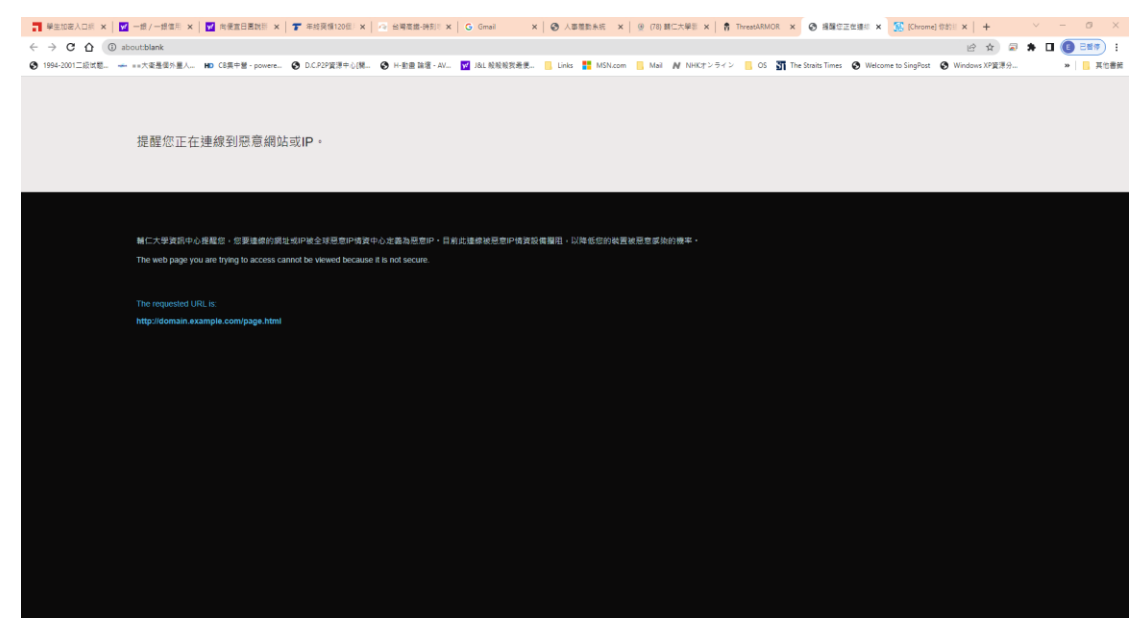

- 2. 若仍無法連校外,有可能被本校其它資安設備攔阻或因為你先前有大量上下載之流量,以至被限流量,導致於瀏覽網頁時非常 慢,誤以為無法連網。
- 3. 以上請致電資訊中心網資組。
- 4. 也許是被防毒軟體限制,建議先將防毒軟體設定不動作。
- 5. 也許是瀏覽器暫存檔或自動組態之問題,建議先清除暫存檔或不勾選自動組態選項。
- 6. 清除瀏覽器暫存檔,設定步驟如下。

Chrome

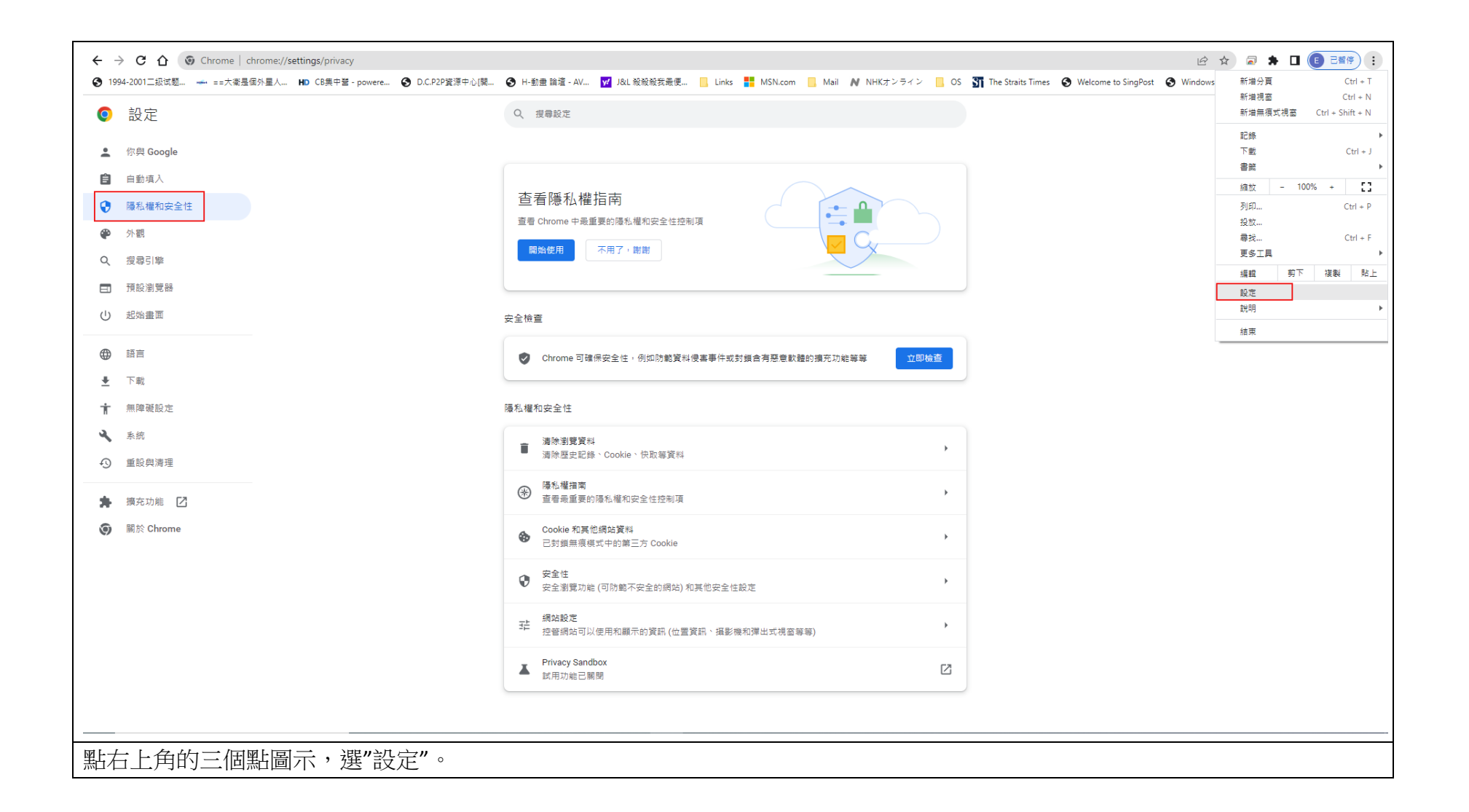

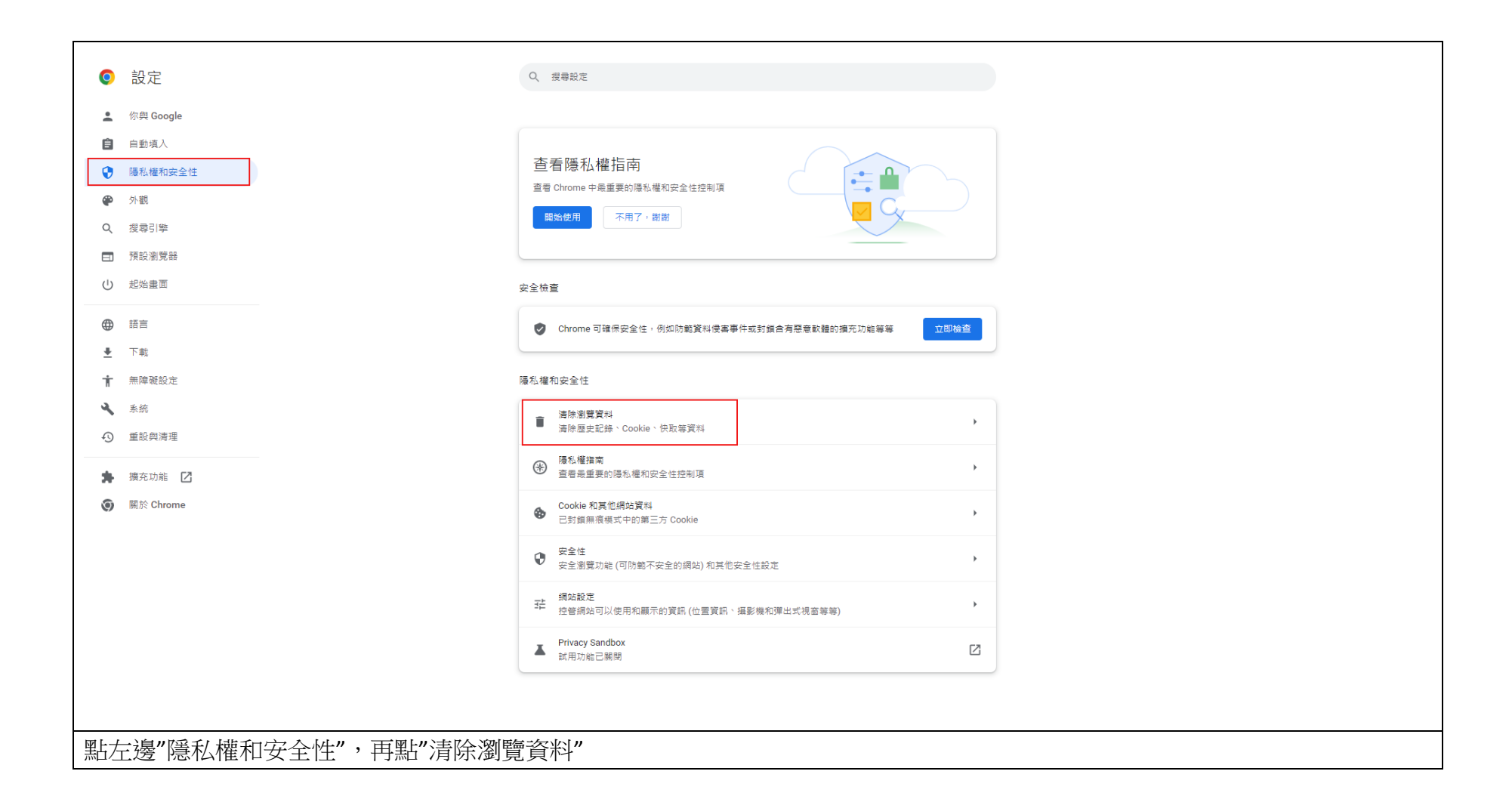

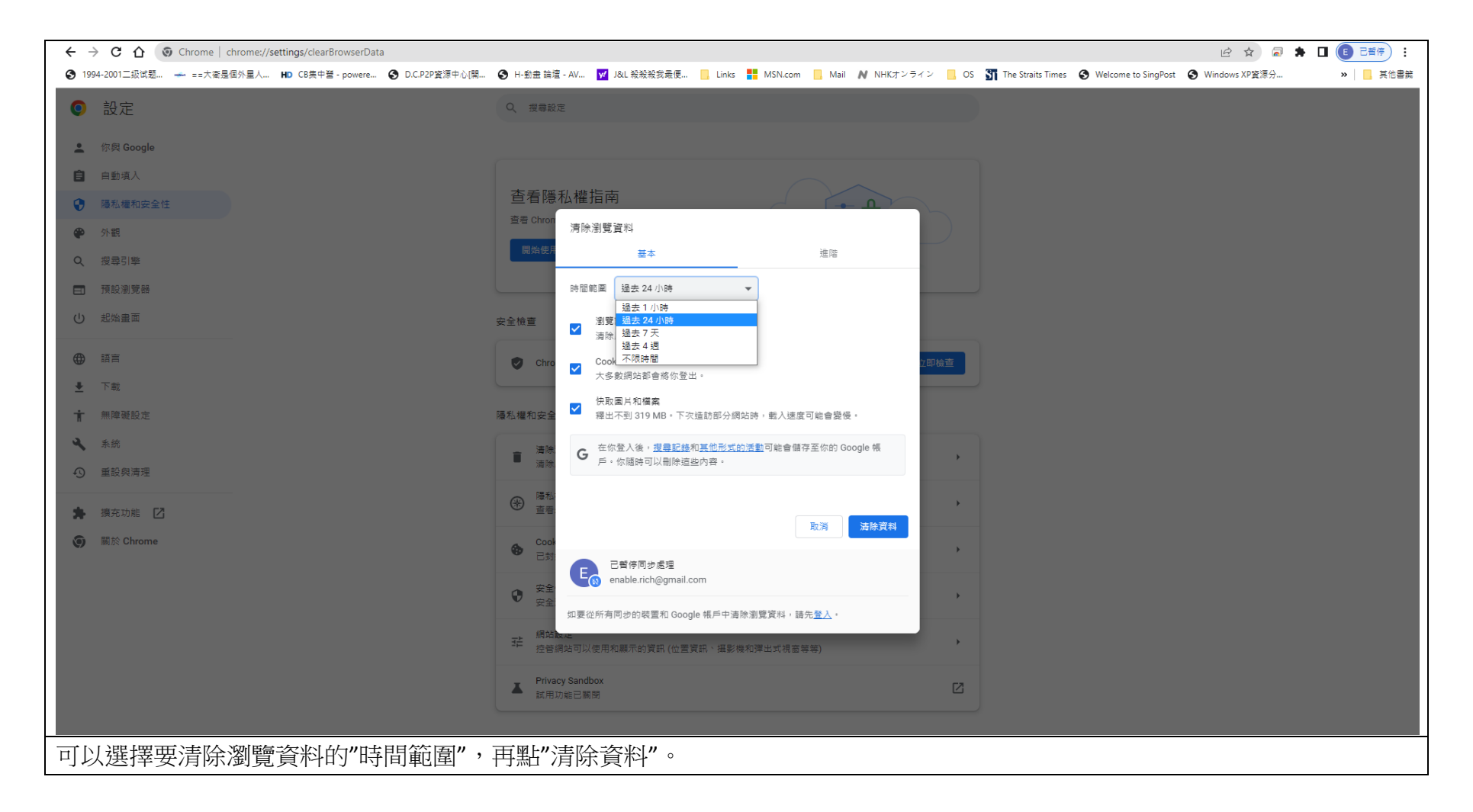

Edge

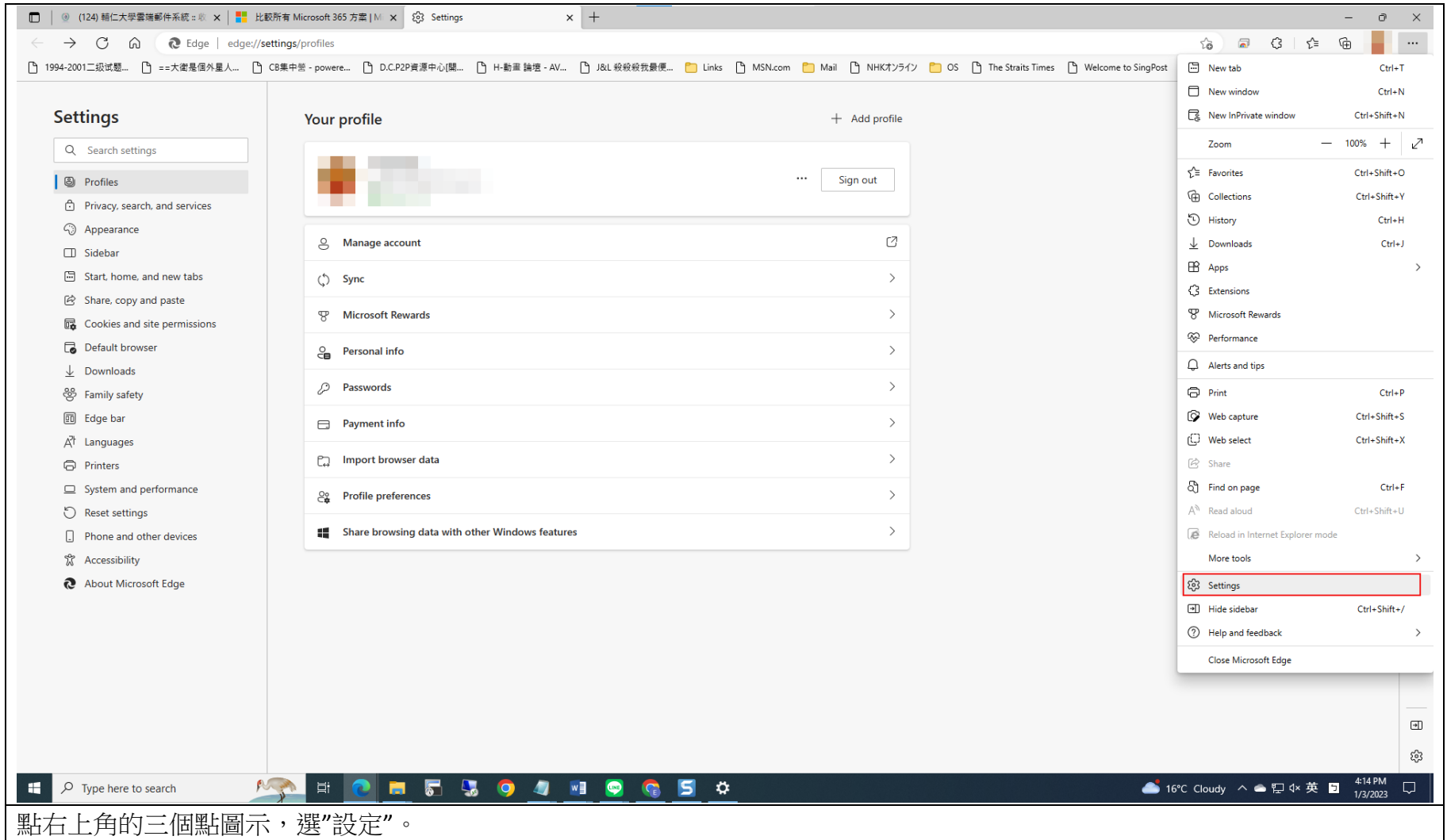

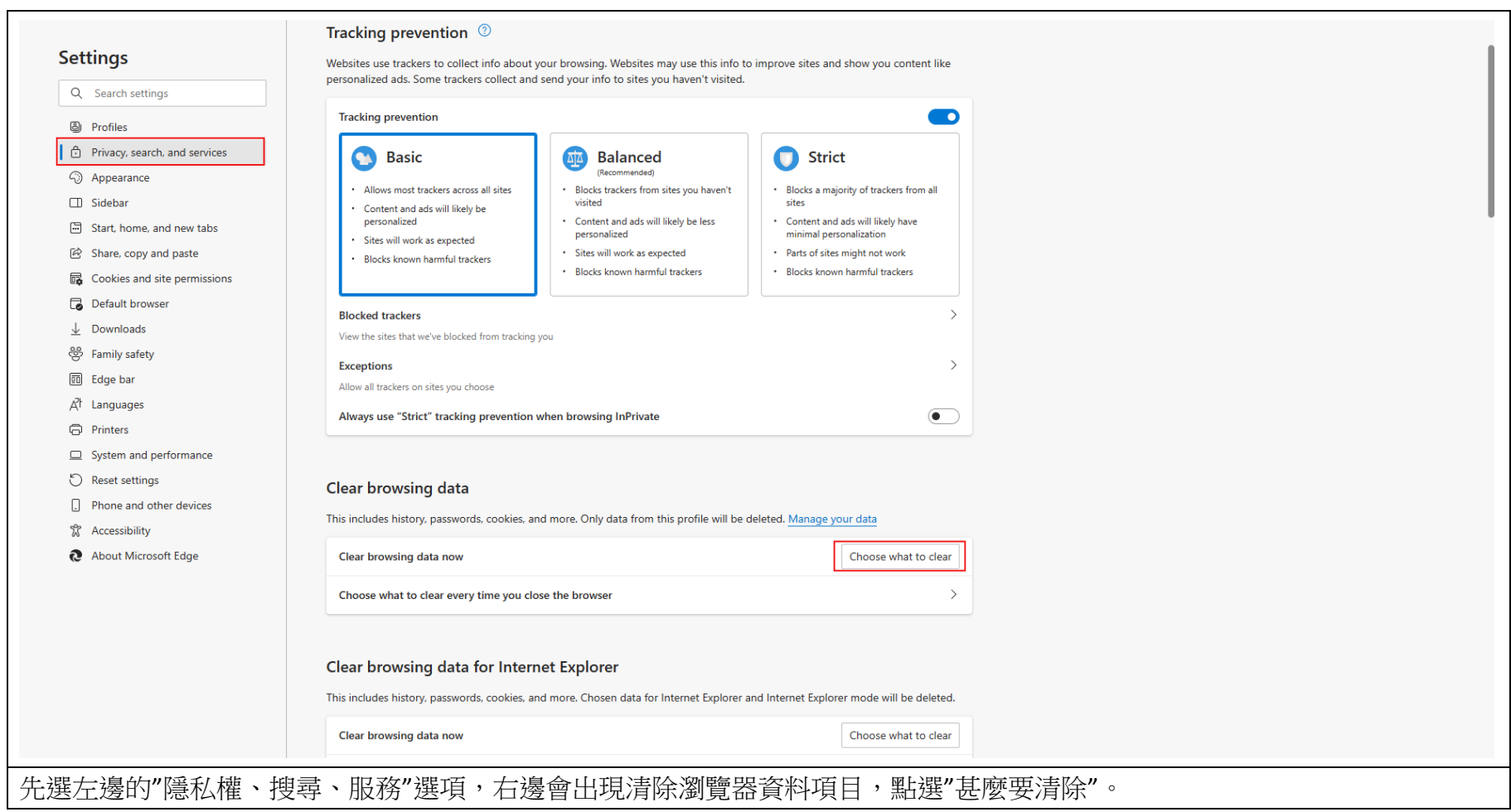

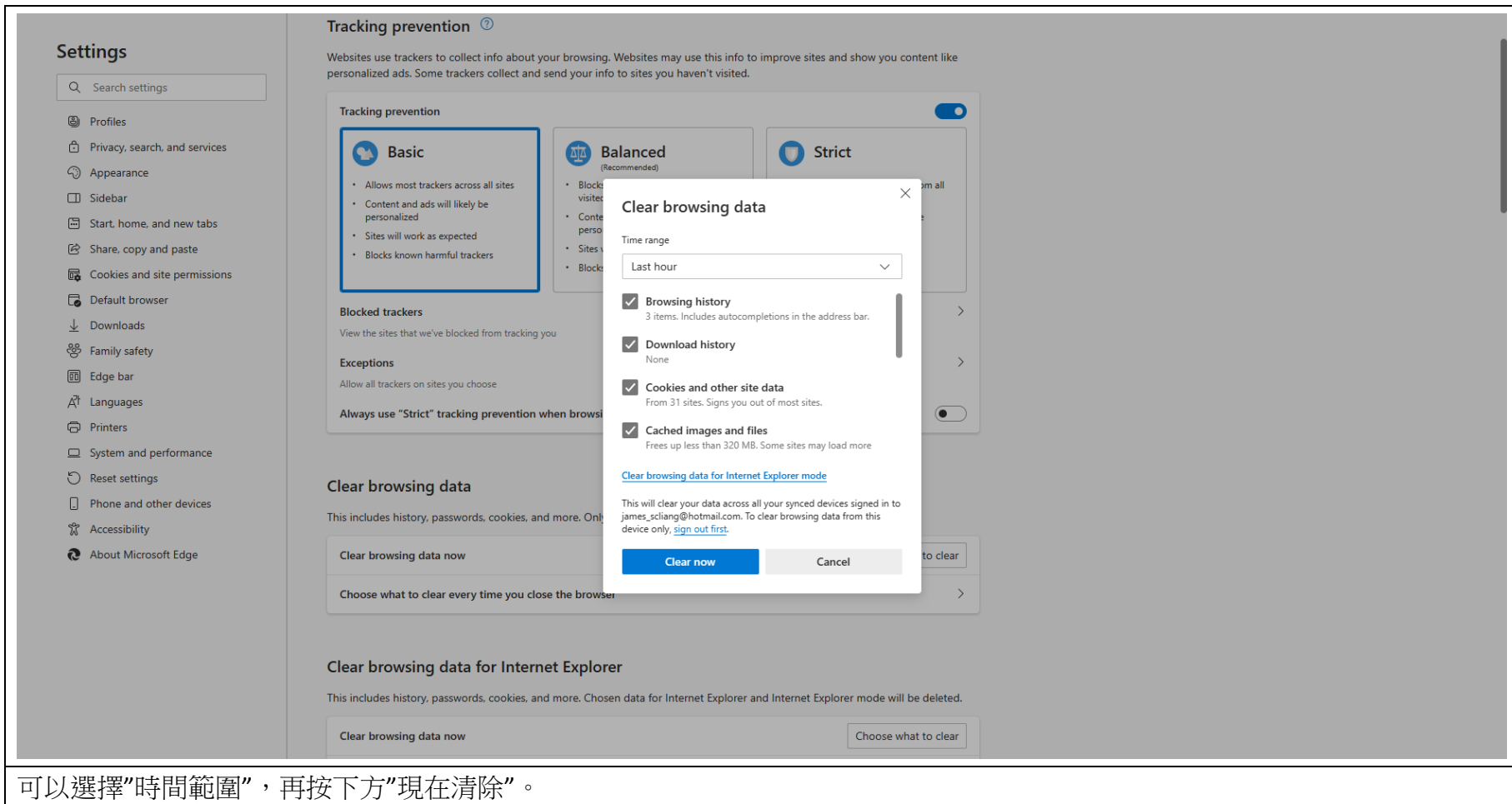

7. 不勾選自動組態設定

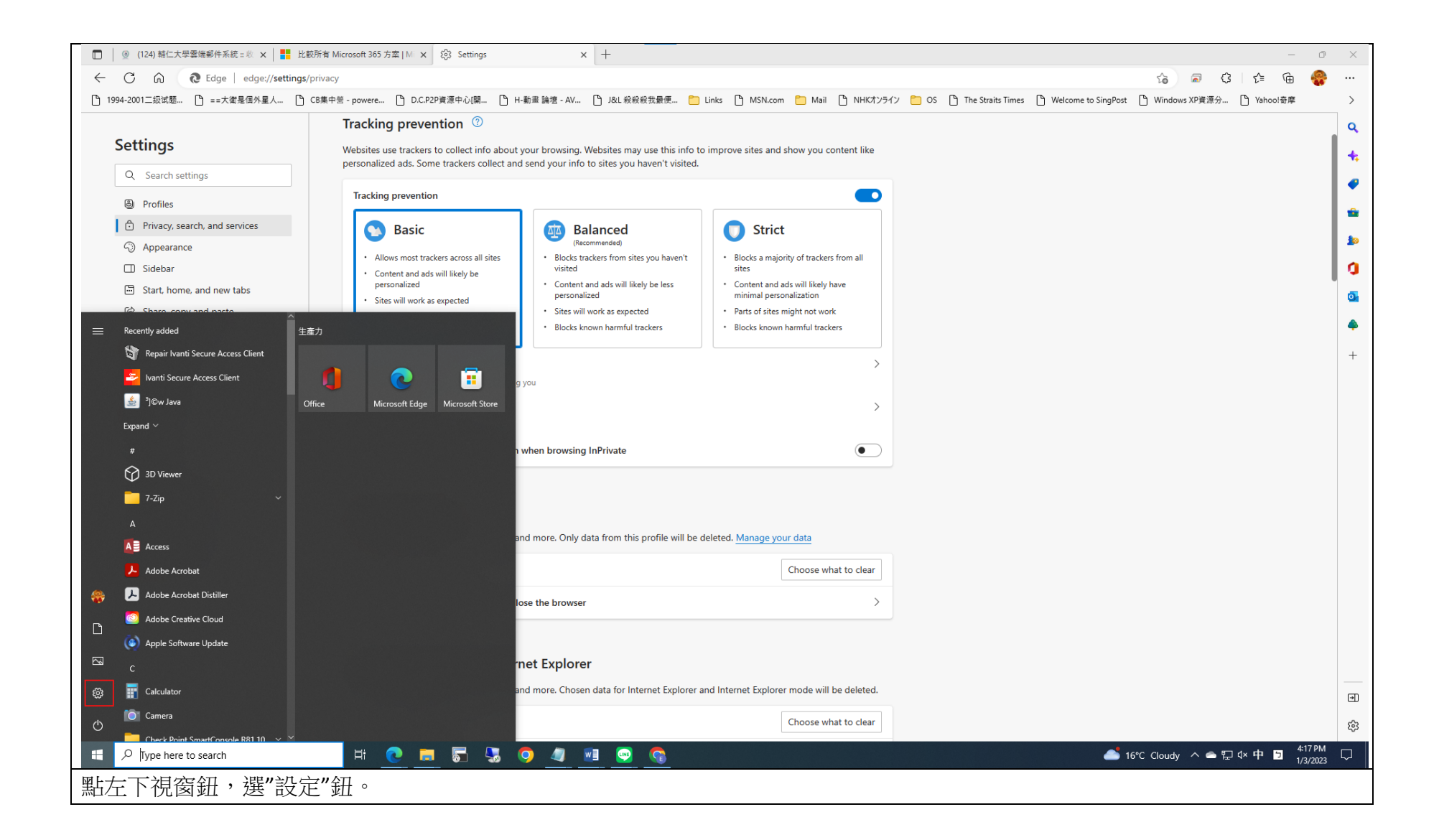

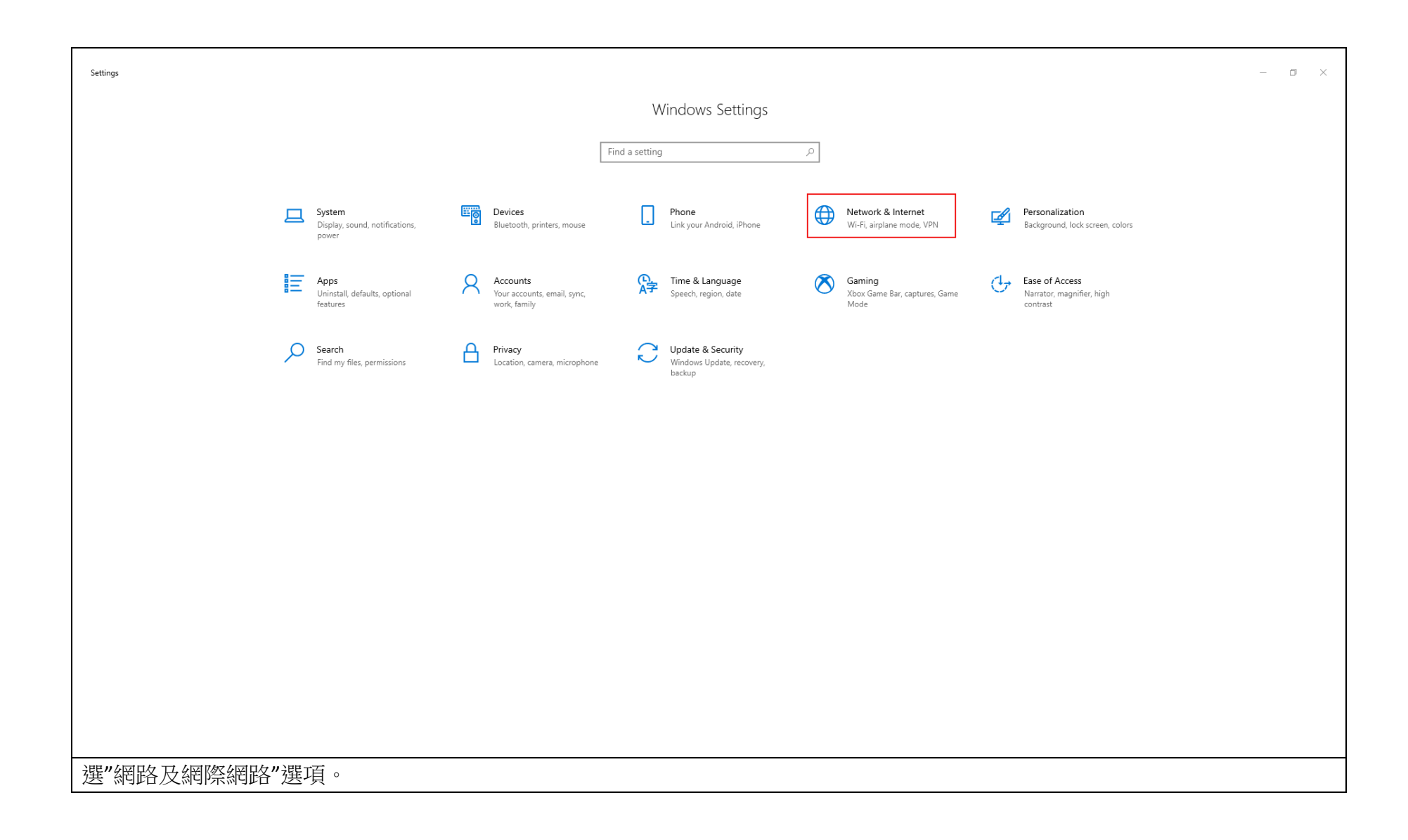

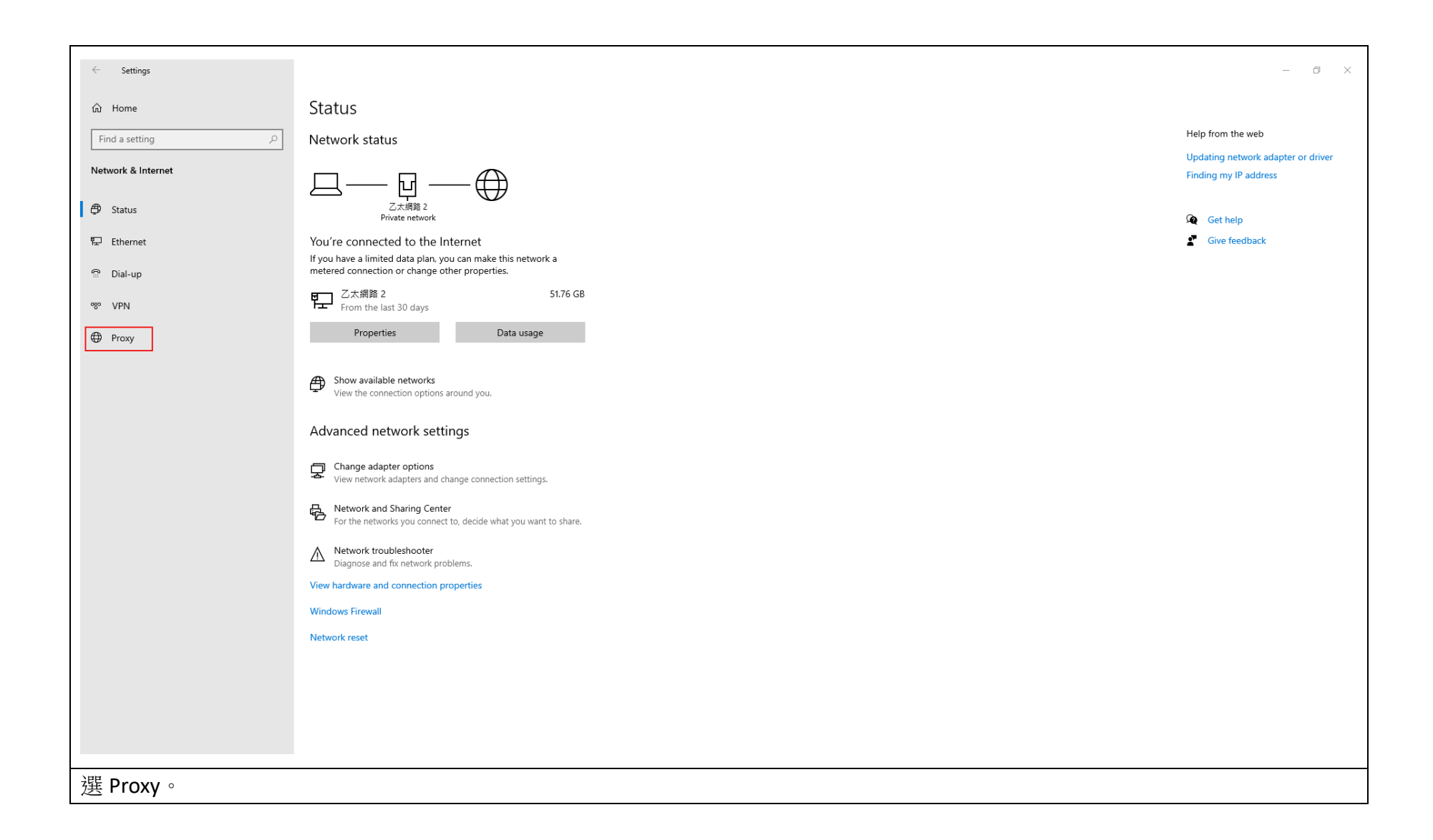

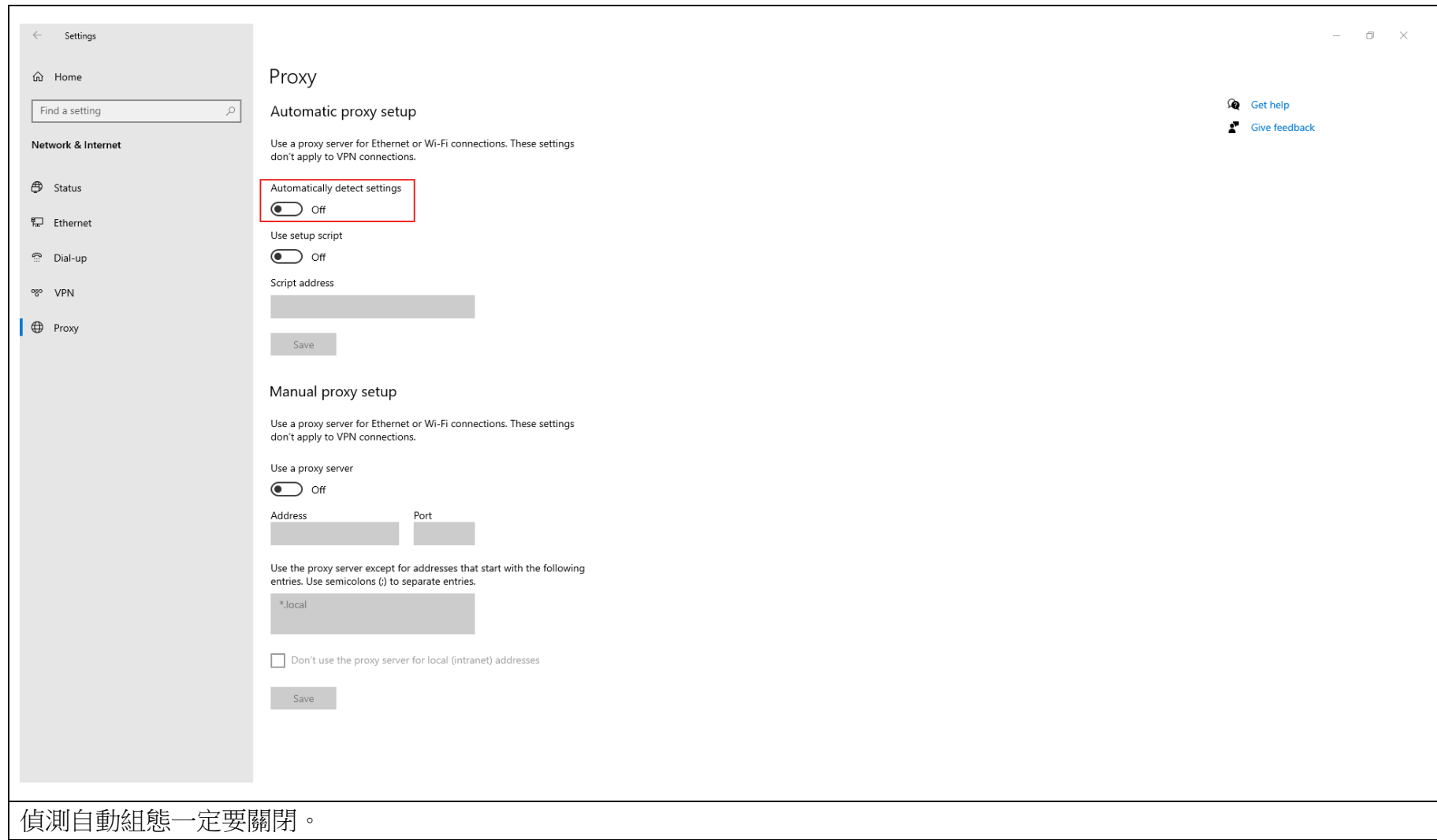